# AdmiCash update information 8.0.6.0

## **Conversion to ISO 20022 / SEPA – Test and productive conversion**

- This AdmiCash update is not important for the AdmiCash base version.
- **For all users of the AdmiCash creditor version it is advisable first to carry out the steps of the [Update information](https://www.admicash.swiss/updateinfo/admicash_e7950.pdf) 7.9.5.0 and only then start with the test phase and the productive conversion.**
- **Please read this document carefully before starting the tests and the conversion.**

### **Corrections in the version 8.0.6.0:**

- In version 8.0.5.0 of AdmiCash, partial error messages due to the umlauts (äöü) and special characters have occurred. The problem is resolved with version 8.0.6.0.
- The umlauts (äöüèé etc.) are now replaced by "aoue". Special characters ( $[1]$ } "\*%) are not allowed and are replaced by a point (.).
- When recording the payments, we recommend that you do not use umlauts or special characters as far as possible, or to replace them with an appropriate extension ( $a = ae$ ,  $u = ue$ ,  $\ddot{O} = Oe$ ).
- When was set the XML originator, was only verified the entered of the IBAN and not its validity. Now the error is correct.
- **Please follow the steps below to verify the IBAN:**
	- o Choose "Payments Setup".
	- o Double-click each XML originator.
	- o The corresponding dialog is displayed.
	- o Click OK.
	- o If no error message is issued, the IBAN is correct.
	- $\circ$  If the IBAN is incorrect, the "Account" page is displayed and the IBAN is marked. Check and correct the IBAN and save it with OK.

#### **General:**

- With AdmiCash version 8.0.6.0, payment orders for ISO 20022 / SEPA can be create in the new XML format.
- With the test phase, make sure that your payments in XML format can be execute correctly.
- During the test phase, you can always make payments with the previous procedures EPO / DME.
- In this link<https://www.iso-20022.ch/lexikon/iso-20022/> you will find comprehensive information about ISO 20022 and various test platforms.

#### **Preparations for XML test:**

- Enter as many payments as possible with the most frequent transaction types. Use the IBAN whenever possible, and the BIC / SWIFT address for foreign payments.
- If the IBAN is, indicate on the payment slip, use the IBAN and no more the reference line (also in the payment base!). This facilitates the conversion to the single payment slip, which will be use from the middle of 2018 onwards.

#### **Important:**

- Leave the previous originators for DME and EPO unchanged. This allows you to execute payment orders at any time with the previous originators, e.g. when payments cannot executed in XML format.
- Send to [support@admicash.ch](mailto:support@admicash.ch?subject=XML-Datei%20fehlerhaft.) the error message of the payments not executed in XML format.

#### **Create payment orders in XML format and test:**

- Choose "Payments Payment orders". Press the INSERT key or choose the menu "Edit – Record". The "Payment order" dialog box displayed.
- Choose "Execute", then the prepared **XML originator** and click OK.

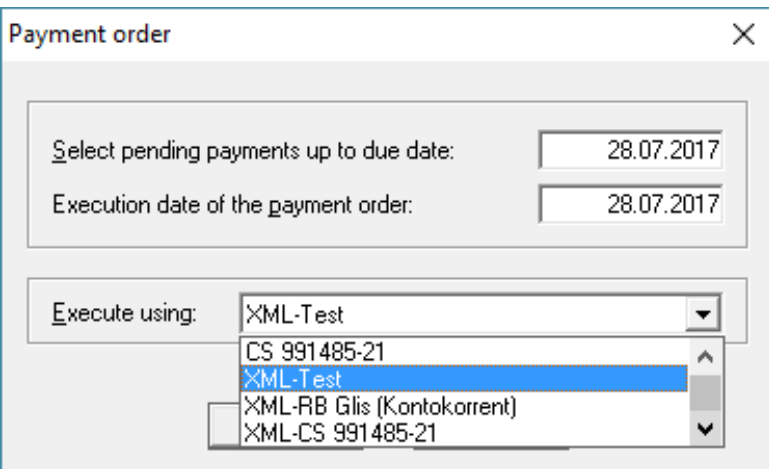

Assign the corresponding payments to the payment order.

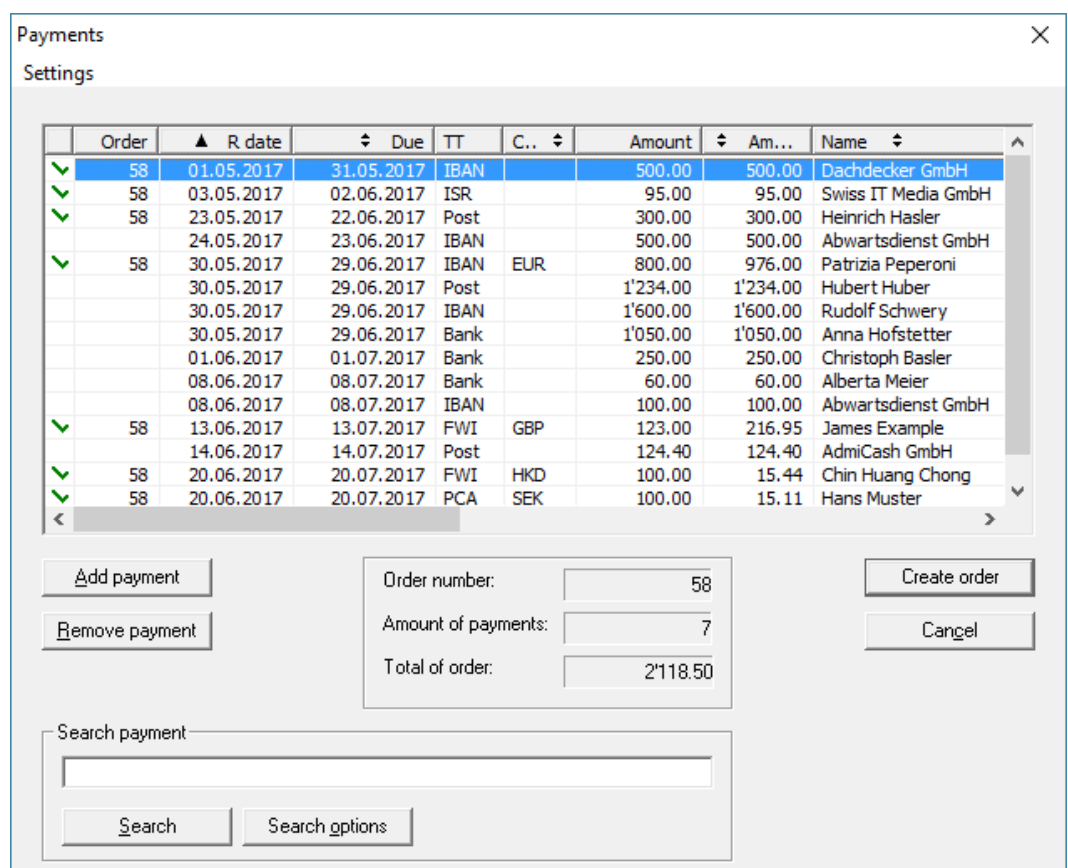

- Then create the order. The question "Print payment protocol Nr. nn?" you can answer "No".
- The dialogue "Save as" is displayed.

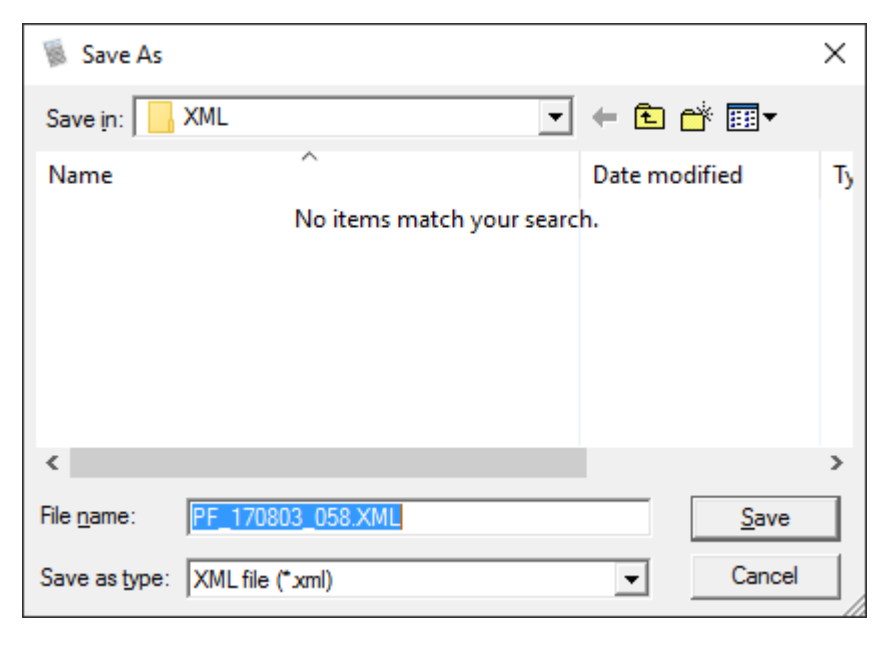

- AdmiCash saves the file in its own folder named "XML" within the open company.
- Leave the filename and file type unchanged and click "Save".

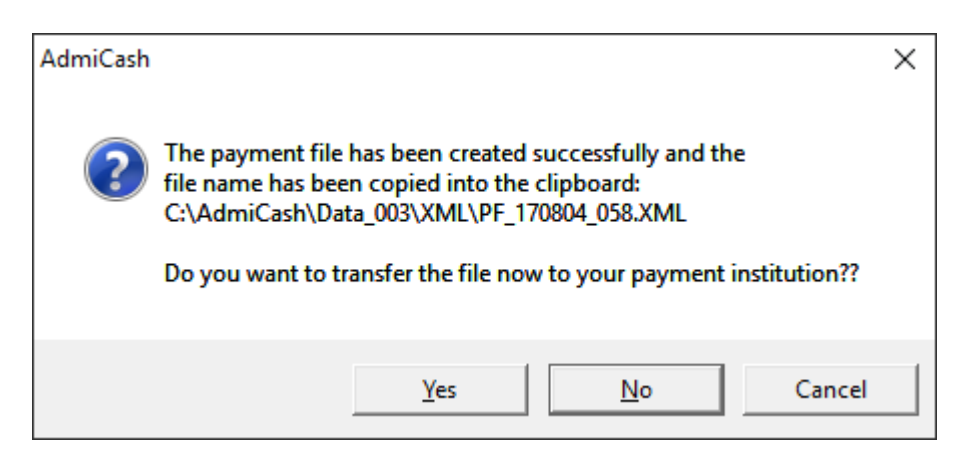

- Answer this question with **No**.
- Start Internet Explorer. Go to the test platform of your bank or PostFinance and login.

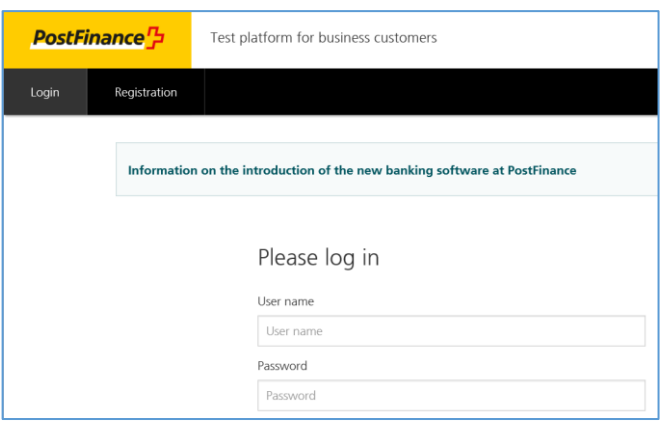

Upload the XML file now. The location and file name are enter in the clipboard.

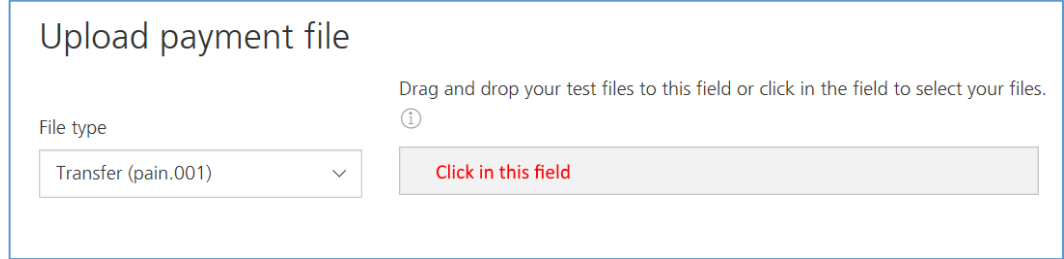

Click in the field, to display the file selection dialog.

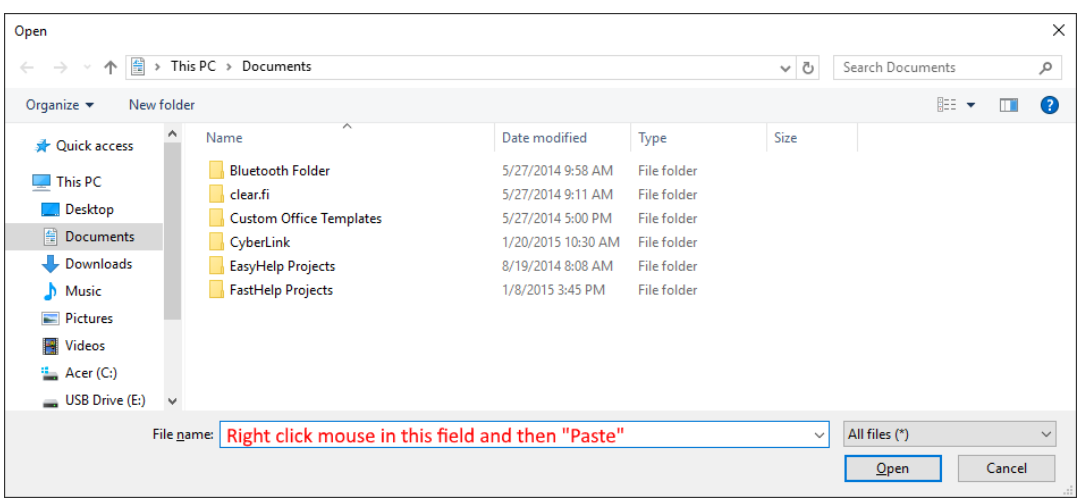

- Click the right mouse button in the "File name" field. A selection menu is displayed. Select the position "Paste" and then "Open". The file is now being uploaded.
- If the file name is no longer in the clipboard, you can copy it back to the clipboard.
- Switch to AdmiCash and click once on the line with the XML payment order.

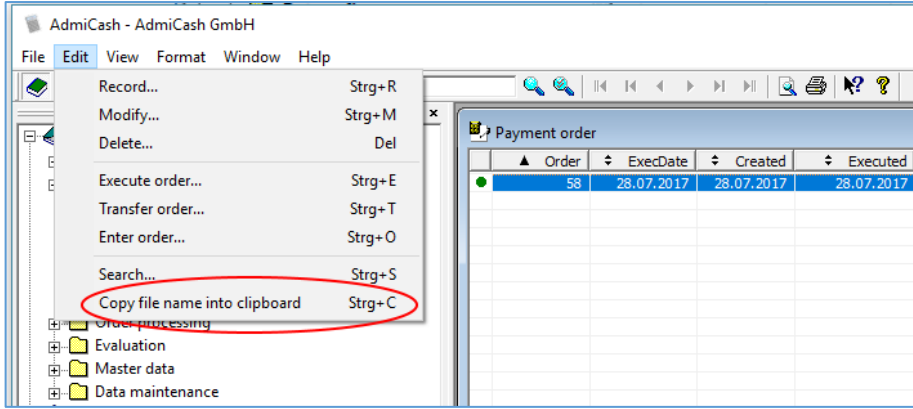

Choose the menu "Edit – Copy file name into clipboard".

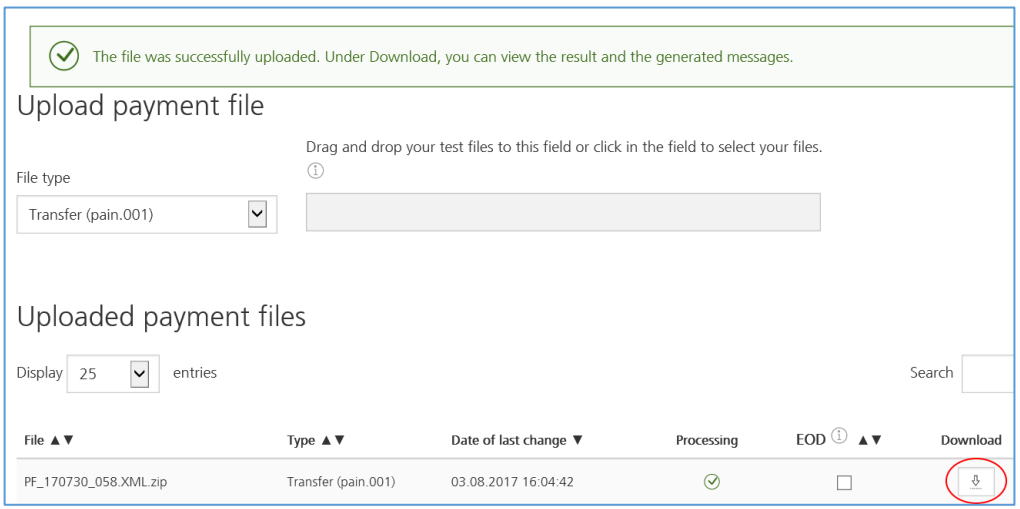

 Click "Download" to download and/or view the test results. After the download, select "Open".

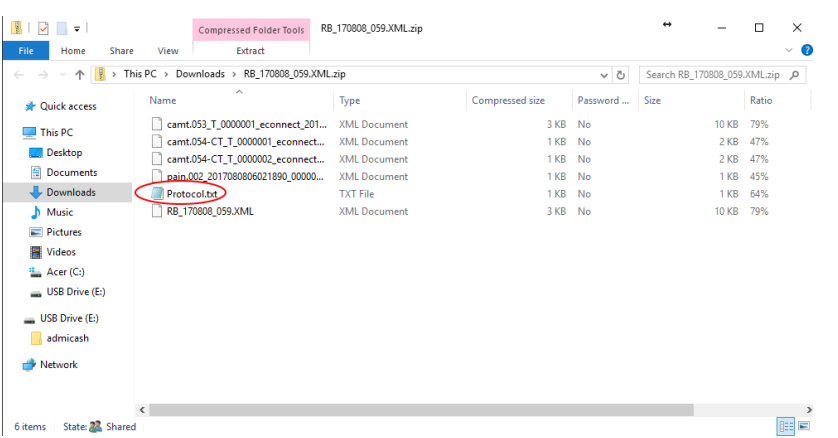

The system displays different files. Now open the file **Protocol.txt**.

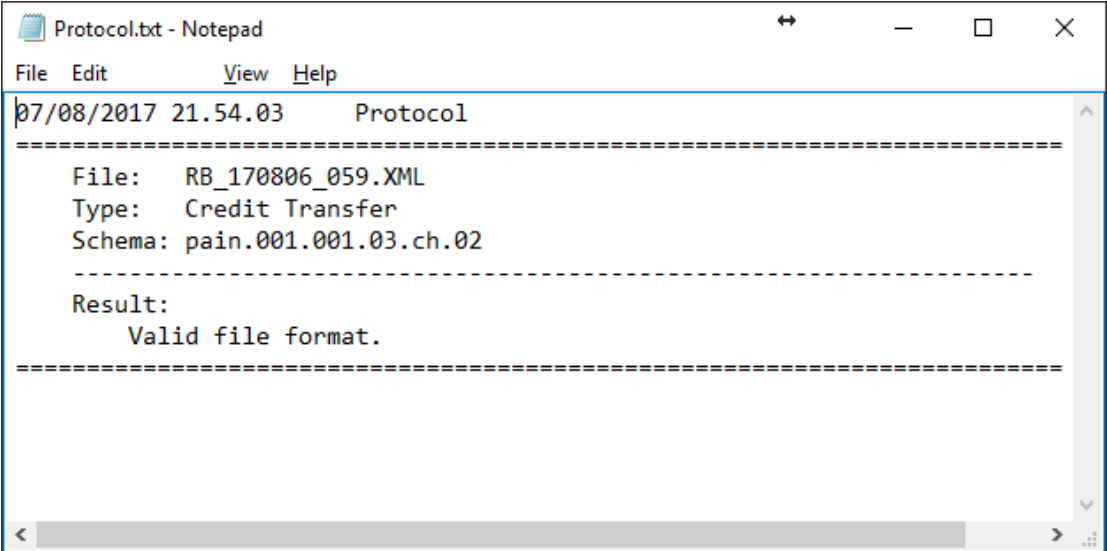

- Depending on the test platform used, this file contains more or less information. In this case, the XML file is error-free and could be execute productively.
- The following example contains more information that is detailed.

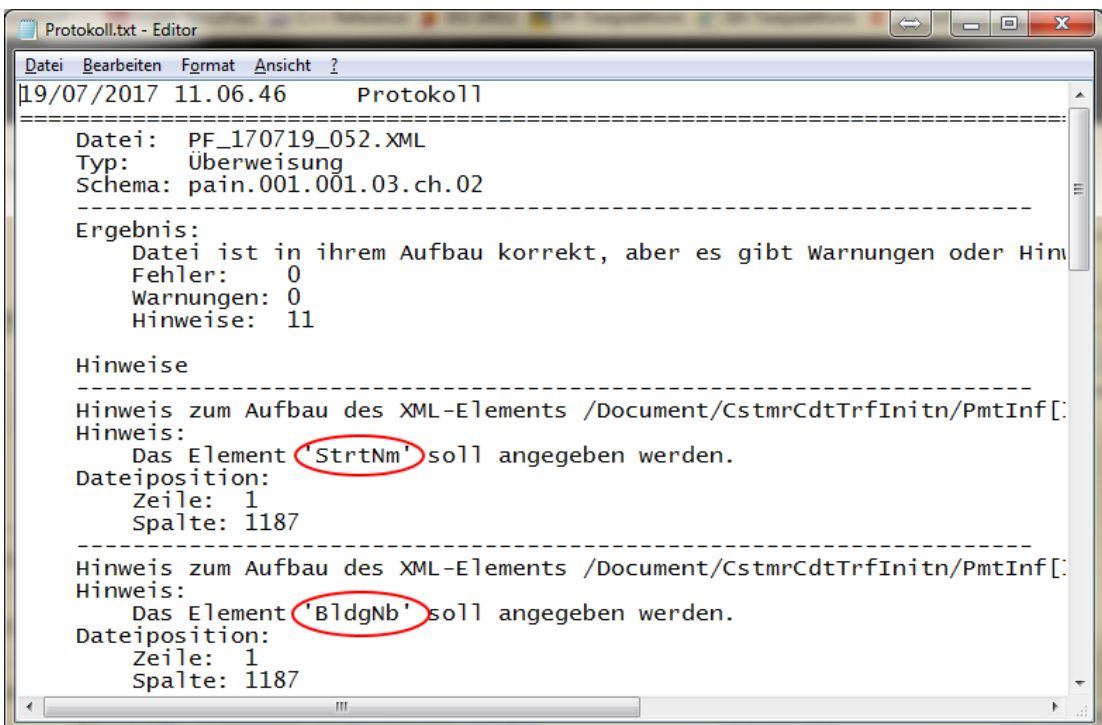

- **Notes:** The elements "StrtNm" and "BldgNm" indicate that the street and house number were not specified during the payment. The payment nevertheless is execute.
- **Warnings:** One or more payments are critical but are still running. It is advisable to determine the cause of the warning and correct the payment (s). Depending on the payment institution used when the execution date of the order falls on a public holiday, a warning is issued indicating the date change to the next processing day.
- **Error:** If there are errors listed, one or more payments are incorrect and are NOT execute. Depending on the payment institution, the whole payment order is not execute. Errors are if the payment institution does not support a foreign currency or a payment type (e.g. bank check abroad).
- We have tested all possible payment methods at several payment institutes. It is still possible that there is an error in AdmiCash. In this case, send the **Protocol.txt**. file to [support@admicash.ch.](mailto:support@admicash.ch?subject=XML-Datei%20fehlerhaft.) We will analyse the error and if necessary, we will take the appropriate precautions.
- With no errors is the test for the selected originator completed. If you have multiple originator, carry out the test for the next originator.

With double clicking on the payment order, displays the processing selection.

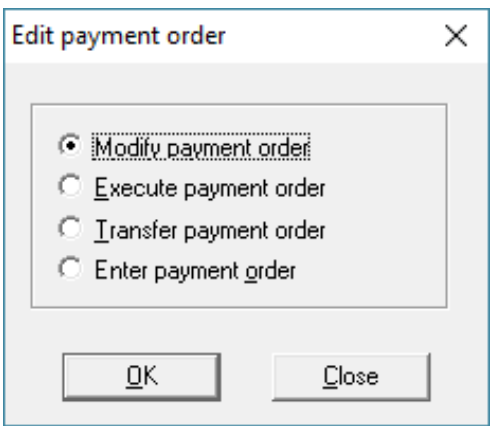

Choose "Modify payment order". The dialog "Payment order" is then displayed.

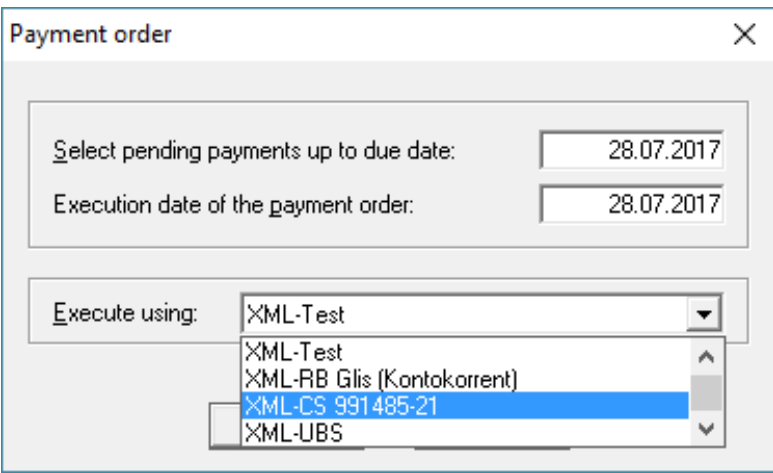

- Choose the next XML originator and follow the steps in **Create payment orders in XML format and test**. As the order has already been create, you can proceed directly with "Create order.
- If you have tested all XML originator and have no errors, you can delete the test order and release the payments. You can then execute the payment orders in the new XML format. The procedure is the same as before, with the difference that you choose a new XML originator and transfer the XML file to the payment institution.
- **Be sure to check that the payment order has been complete before you enter it into the account book! If payments have not been carry out, first remove them from the payment order as described in Remove payment from payment order.**
- Important: Do not change or delete the "old originators". If for some reason, an XML payment is not execute, you can still execute it by the end of 2017 with the "old originators". Please send us the information about the payment and why was not sent, to [support@admicash.ch.](mailto:support@admicash.ch?subject=XML-Zahlung%20nicht%20ausgeführt.)

#### **Remove payment from payment order:**

- If a payment in a payment order has NOT been executed, perform the following steps before enter the payment order.
- With double clicking on the payment order, displays the processing selection.

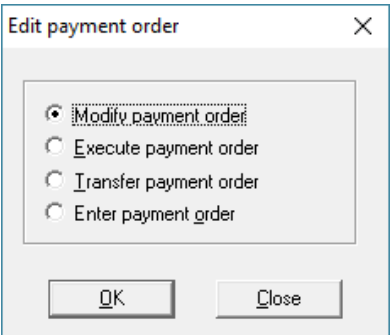

Choose "Modify payment order". The dialog "Payment order" is then displayed.

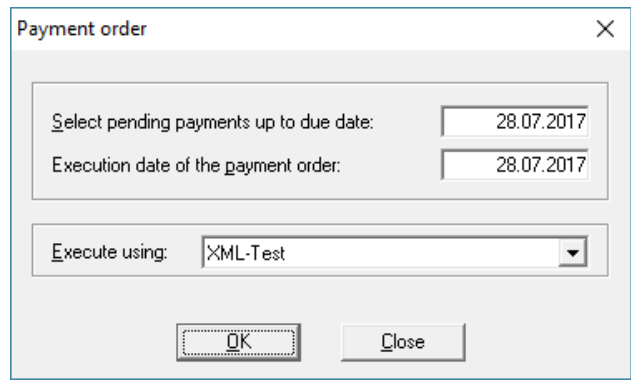

Leave all details unchanged and click **OK**. The payment order is displayed.

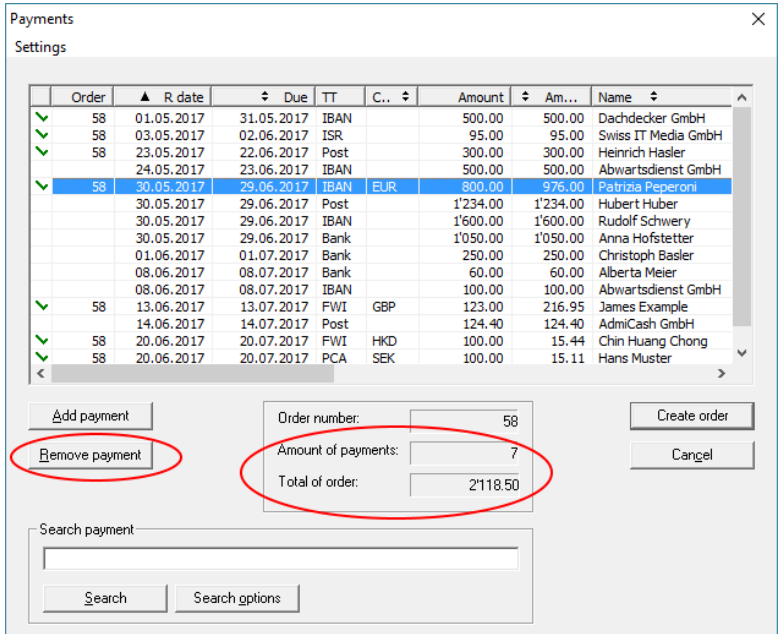

- Select the payment (s) that were not execute and click "Remove payment". Check the total of order and the amount of payments.
- Then select "Create order" and print the payment protocol. The dialogue "Save as" is displayed.

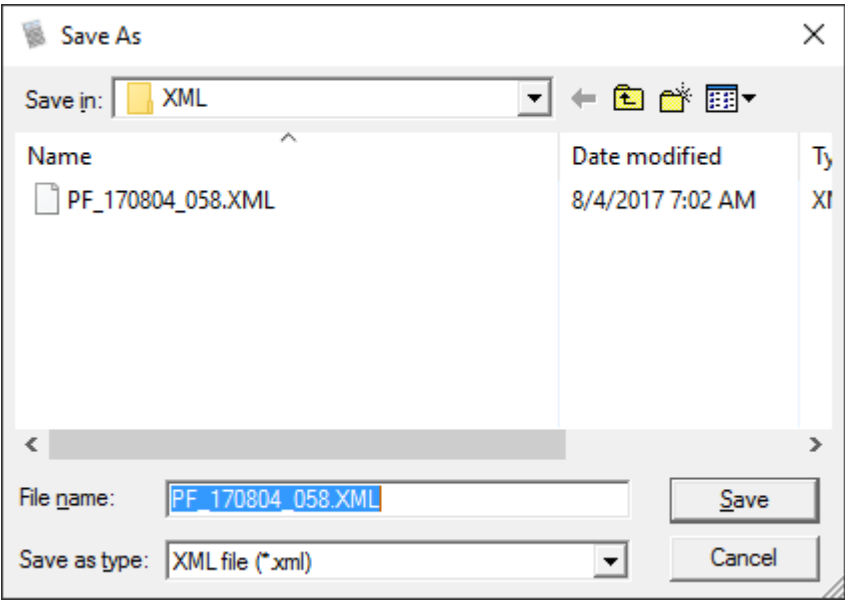

- Click on "Cancel".
- With double-clicking on the payment order, displays the processing selection.

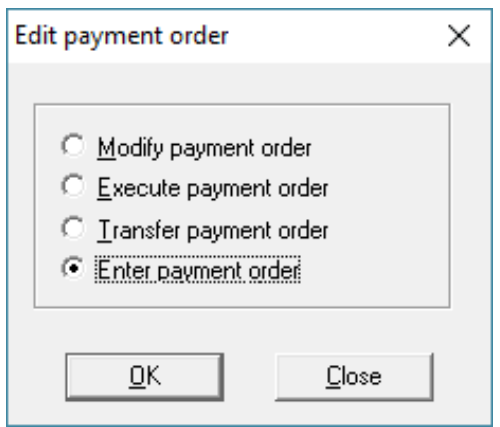

Now choose "Enter payment order" and click OK to enter it.

#### **Final remarks:**

- On the [https://www.admicash.swiss](https://www.admicash.swiss/) site in the "**News**" section, can find the corresponding information for each AdmiCash update.
- In this link<https://www.iso-20022.ch/lexikon/iso-20022/> you will find comprehensive information about ISO 20022 and various test platforms.
- The assistance and support for the conversion to ISO 20022 / SEPA are not included and be billed to cost of (Fr.150.00 for hour).
- Please also see the courses offered in our [Homepage.](https://www.admicash.swiss/en/kursangebot.html)